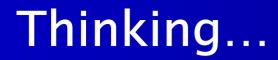

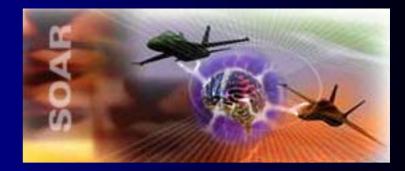

#### ...*inside* the box

#### SoarDoc

#### Presented on Thursday, 26 June 2003 By: David Ray ray@soartech.com

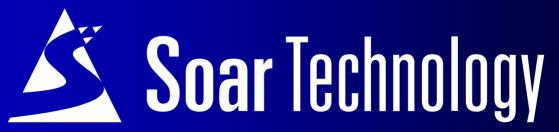

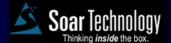

26 June 2003 Soar Workshop - Slide 1

© 2003 Soar Technology, Inc.

#### Overview

- Generate API and behavior-level documentation for a Soar system
- Documentation in-line with source code
- Documentation audiences
  - Current developer
  - Future maintainers
  - Testers
    - Behavior Validation & Verification
    - Subject Matter Experts

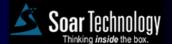

### **Development Philosophy**

- Heavily influenced by Doxygen and Javadoc tools
- Extensive configuration options
- Applicable to existing systems
  - Produce simple documentation for uncommented code
  - Extract existing comments
- Developers can use the features they like, ignore/disable the ones they don't

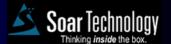

### **Comment Block Syntax**

- SoarDoc requires blocks of specially formatted comments in source
- Start with ##! line
- End with first non-comment line

```
##!
# @file filename.soar
#
# Detailed description of file
# ...
#
...
```

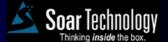

# **Command Syntax**

- SoarDoc commands begin with @ symbol
- Followed by zero or more arguments
- Many commands allow embedded HTML markup for formatting output

   Emphasis, lists, tables, hyperlinks, etc

```
##!
# @brief A <i>brief</i> description
# of the object with <b>embedded</b>
# HTML markup.
```

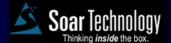

#### **Example Input**

```
##!
#
 @operator count-attributes
#
#
  Obrief Count the atributes in the learning instance
#
 @problem-space predict
#
#
  Instances of this operator count each feature on the
#
 object.
#
#
 Note: You can hard-code the number of features in most
#
 cases. This solution gives users the flexibility to
#
 readily change the number of features.
#
# 
#
 Soar8: A new operator is necessary because indifferent
#
 preferences are not available in Soar8 for non-operator
#
 WMEs.
#
#
 @ingroup soar8
```

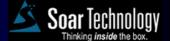

## **Example Output**

#### **Operator: count-attributes**

Count the atributes in the learning instance

Documented at line 6 of file count-attributes.soar

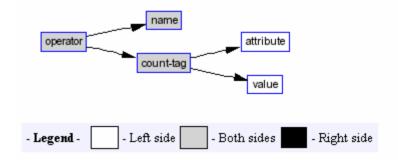

Member of group: soar8.

#### **Detailed Description**

Instances of this operator count each feature on the object. Note: You can hard-code the number of features in most cases. This solution gives users the flexibility to readily change the number of features.

Soar8: A new operator is necessary because indifferent preferences are not available in Soar8 for nonoperator WMEs.

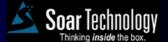

#### **Documentable Objects**

- Files
- Soar productions
- Soar problem-spaces
- Soar operators
- User-defined groups
  - Arbitrary collections of files, productions, etc.
- Main Page
  - General project information

# Common SoarDoc Commands

- @brief Brief description
- @desc Detailed description
- Operated Author and creation date
- @modified Modification history
- @devnote Programmer notes
- @todo "To do" list item

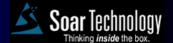

## SoarDoc Output

- Generates set of HTML documentation
- Most objects get their own page
   Productions are included in their file's page
- Alphabetical indices of objects
- Hyperlinks between related objects
- Alternatively XML output is available
  - Integrate SoarDoc data into other applications

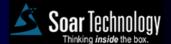

#### **Datamap Generation**

#### dmgen

- Separate tool
- Build datamap by static code analysis
- Generates XML representation of datamap from source productions
- SoarDoc generates datamap graphs from dmgen output using AT&T DOT tool
- Graphs included in problem-space and operator documentation

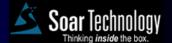

#### **Datamap Generation**

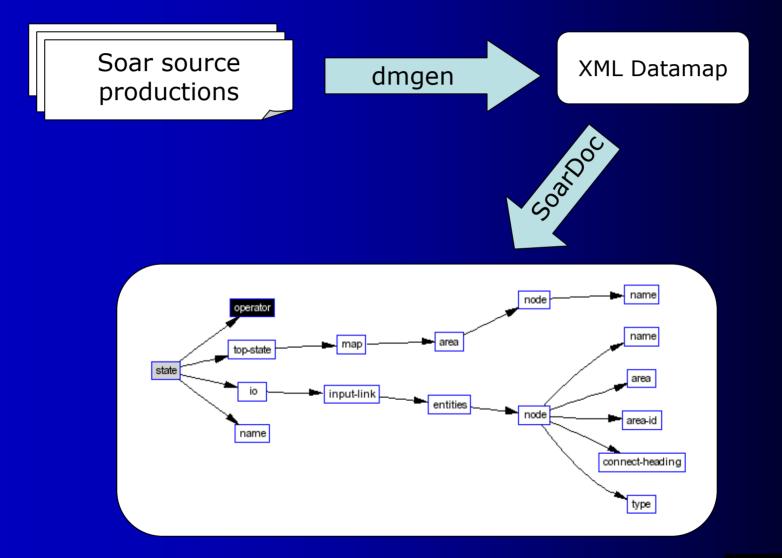

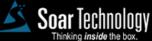

26 June 2003 Soar Workshop - Slide 12

© 2003 Soar Technology, Inc.

#### **Auto-Generation of Comments**

- Autodoc mode
- Run SoarDoc on existing code
- Generates comment blocks for all objects without SoarDoc-style comments
- Will use existing non-SoarDoc comments if desired.

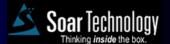

# Nuggets

- A flexible tool
- Useful even for existing systems
- Simplifies maintenance of API and behavior-level documentation
- Available for Linux and Windows

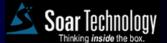

Coal

Initial setup can be tedious
Configuring paths
Configuring dmgen
requires Tcl + Soar
Installing DOT tool

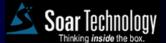

#### **Future Directions**

- Setup wizard
- Cascading Style Sheet to give greater control over appearance
- Support for Visual Soar datamap files
- Output auto-generated comments as a patch file

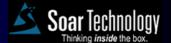

### How to get SoarDoc

Available from

http://www.soartech.com/downloads

Follow the SoarDoc link.

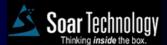

26 June 2003 Soar Workshop - Slide 17

© 2003 Soar Technology, Inc.